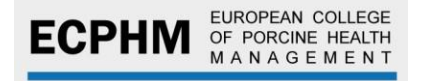

## **HOW TO PAY THE EXAM FEE**

**1.** Go to [www.ecphm.org](http://www.ecphm.org/) and access your personal profile by clicking on Member Icon

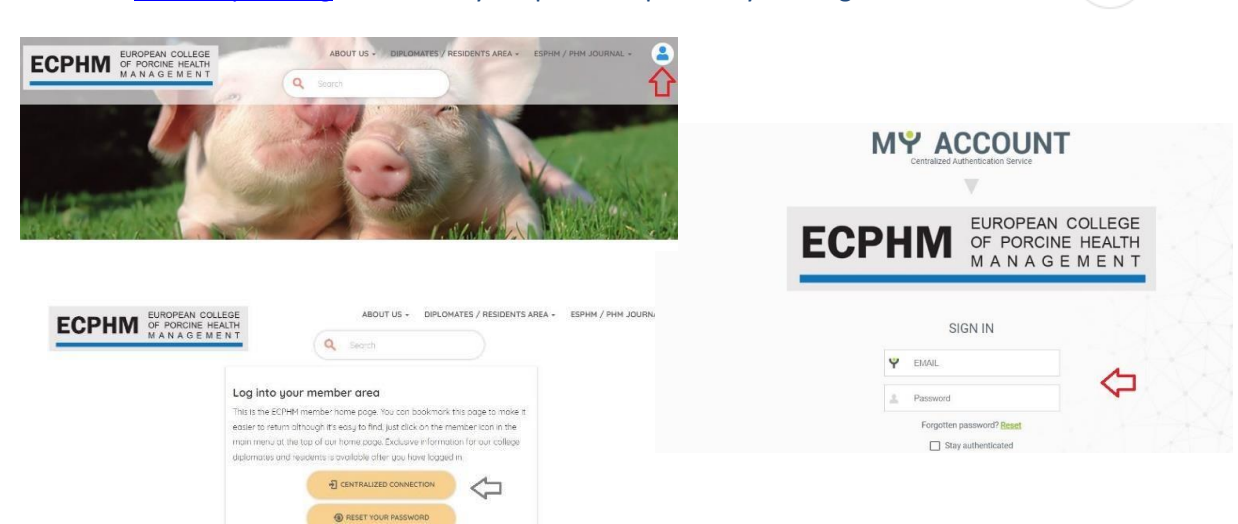

**2.** From your personal profile click on **EXAM** tab

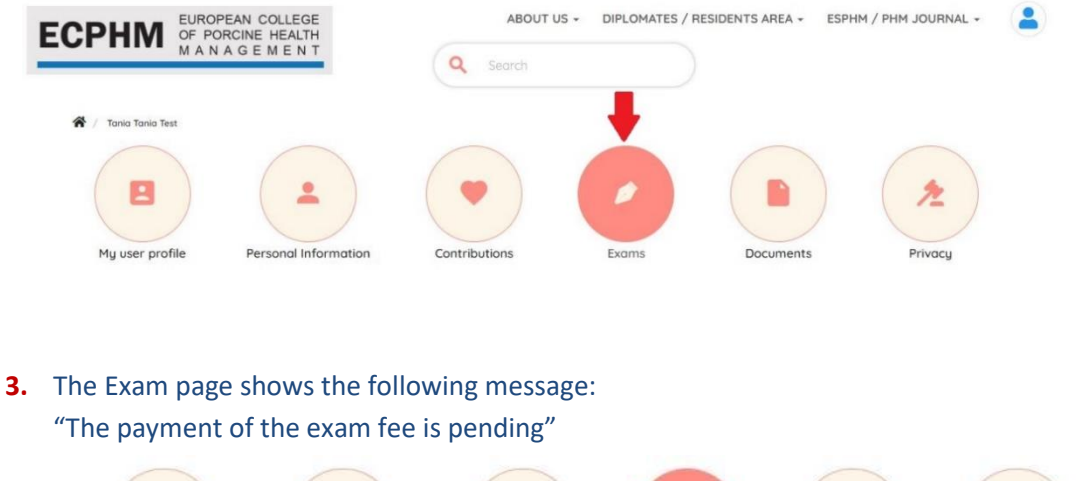

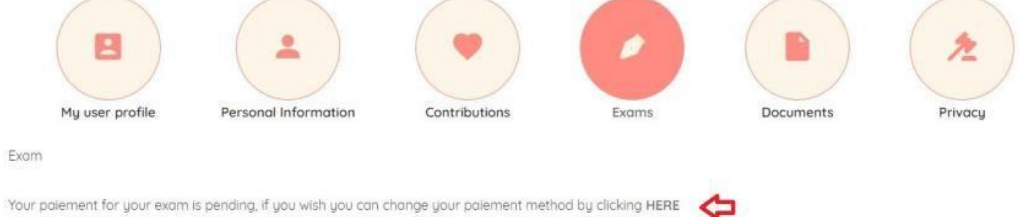

- **4.** Complete the payment by clicking on **"HERE"**
- **5.** Follow the instructions to pay the Exam fee

Please contact the **ECPHM Secretary** [secretary@ecphm.org](mailto:secretary@ecphm.org) and the **Secretariat** [admin@ecphm.org](mailto:admin@ecphm.org) should you encounter any technical issues during the submission and payment process.